# **MT264 Course Revision**

# Written by : Rifat Hamoudi (staff number : 00567451)

# **GUI**

#### **Project specification: Buttons**

An application is required that displays three buttons. The text on the first button is 'Click me!'. When the user clicks this button, the caption changes to 'I have been clicked'. The text on the second button is 'Make button red'. When the user clicks this button, the background colour of the button will be changed to red. The text on the third button is 'Change my width'. When the user clicks this button, the width of the button increases by 10 pixels.

Pixels are used to measure distance on a computer screen. We discuss them in a little more detail in the next subsection.

Our first design for this project consists of a sketch of the GUI (Figure 12), a property table, and an event table, as given below. A discussion about each part of the design appears in the text following the example.

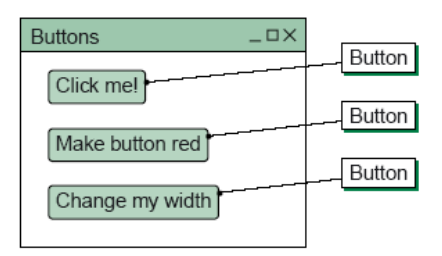

Figure 12 Form for the Buttons project

#### **Property table: Buttons**

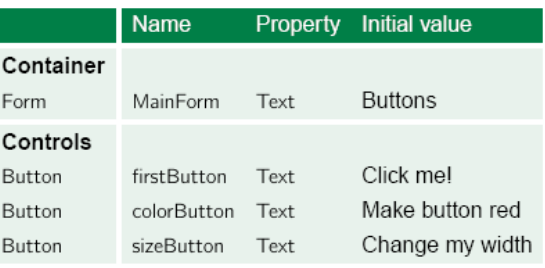

#### **Event table: Buttons**

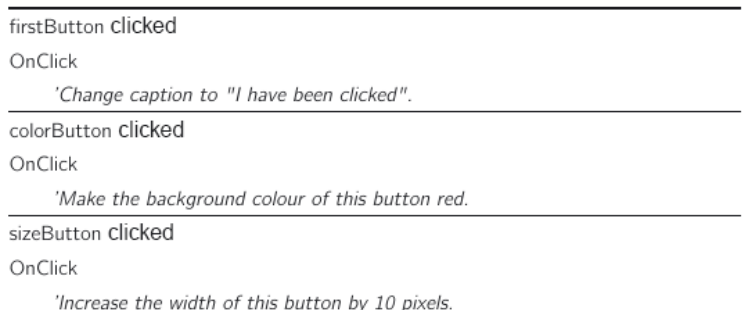

We have chosen to use the American spelling of<br>colour when naming the button, because many IDEs use American English.

Here the word 'caption' is an informal way of referring to the Text property of firstButton.

### **Forms**

A graphical user interface or GUI is a means of interacting with a device by using graphical images. For example, mobile phones have GUIs containing menus and other items that are shown on a small display screen; the user may interact with the phone by manipulating the items using the keypad.

A form is the rectangular design area on the screen that allows the developer to create what will be the window when the application is run.

### **Buttons**

One of the most common controls of a graphical user interface is known as a button (coded as Button). The designer can also determine what happens, for example, if a button is clicked. This is a 'button click event' and like all events it can be dealt with by a piece of code known as an event handler. So a button click event is handled by what is called the button's OnClick event handler.

# **Handling Events**

So far, our design for the Buttons project simply describes what is to happen when each of the buttons is clicked. To make happen what is described, we need to write some code. As you will discover in the practical part of the course, the IDE will generate a template for the event handler into which you can enter code. The template code takes care of routine matters concerning the type of event and the object on which the event occurs. In our design language we will preserve this template information but in a simplified form. This leaves us free to concentrate on the part of the design code needed to carry out the actions necessary to deal with the event. Thus in order to describe the event handler for the event of clicking firstButton, we write the following design.

firstButton OnClick **Set** firstButton.Text **To** "I have been clicked"

# **Controls**

There are three other controls that are worth becoming familiar with at this early stage:

- Labels These (coded as Label) appear on screen as short pieces of text that are mainly used to explain the purpose of an adjacent control.
- **Combo boxes** These (coded as ComboBox) each contain a list of items (normally defined at design time but can be amended at run time) from which the user can select an item. This is a very useful way of allowing a user to choose from a predetermined collection of options.
- Text boxes These (coded as TextBox) are like labels except that the user can (unless prevented) enter short pieces of text. Text boxes can also be used to convey messages to the user.

As we mentioned earlier, controls come with a collection of properties and a collection of events. The properties govern the position and appearance of the control. They may also cover aspects such as whether the control responds to events and whether the user can interact with it - for example, whether a user can edit the contents of a text box.

# **Classes, Objects and Methods (OOP)**

#### **Project specification: Traffic Survey**

An application is required for collecting information about traffic from a particular location. More precisely, we wish to record the number of cars and the number of bicycles passing (in either direction) a particular point at the roadside. The idea is that the user will record each car and each bicycle as they pass. The application will maintain and display the total numbers of each type of vehicle.

#### **Class table: TrafficSurvey**

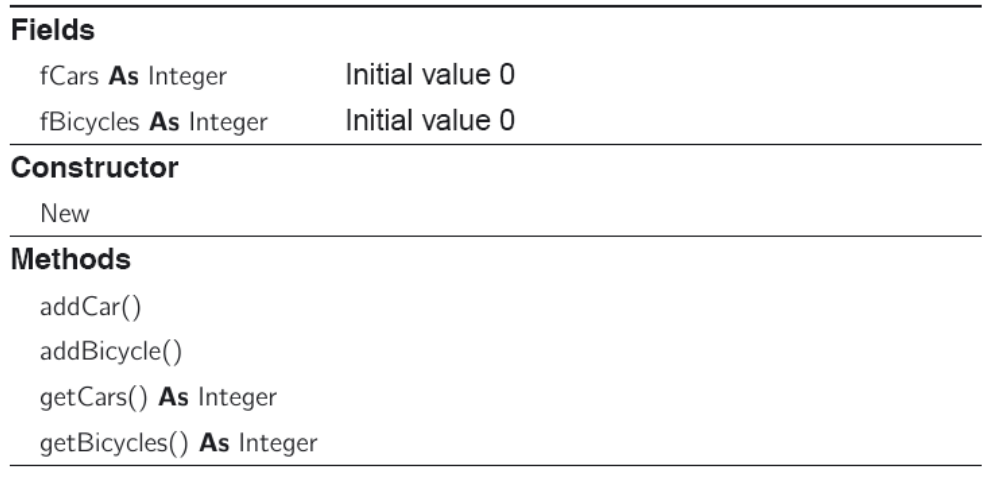

#### **Constructor New**

'Creates a new TrafficSurvey instance with both vehicle counts set to zero.

#### **End Constructor**

#### **Method**  $addCar()$

'Increments by one the number of cars recorded.

#### **End Method**

Method addBicycle() 'Increments by one the number of bicycles recorded.

#### **End Method**

Method getCars() As Integer 'Returns an integer whose value is the number of cars recorded.

#### **End Method**

Method getBicycles() As Integer 'Returns an integer whose value is the number of bicycles recorded.

#### **End Method**

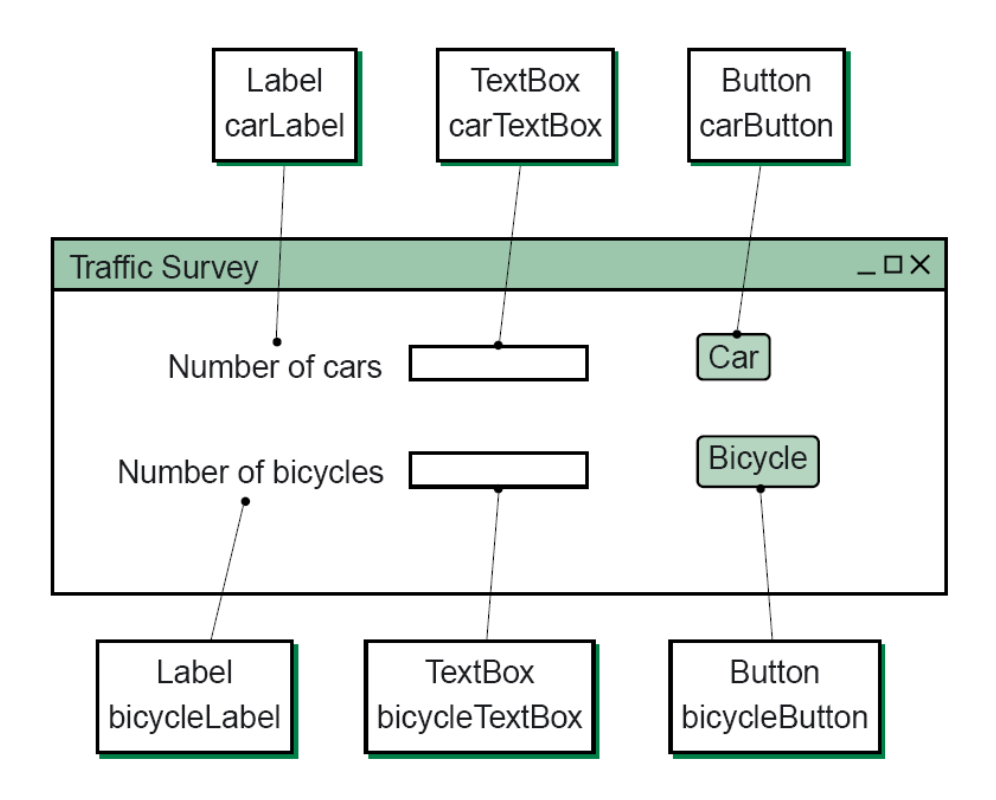

# **Property table: Traffic Survey**

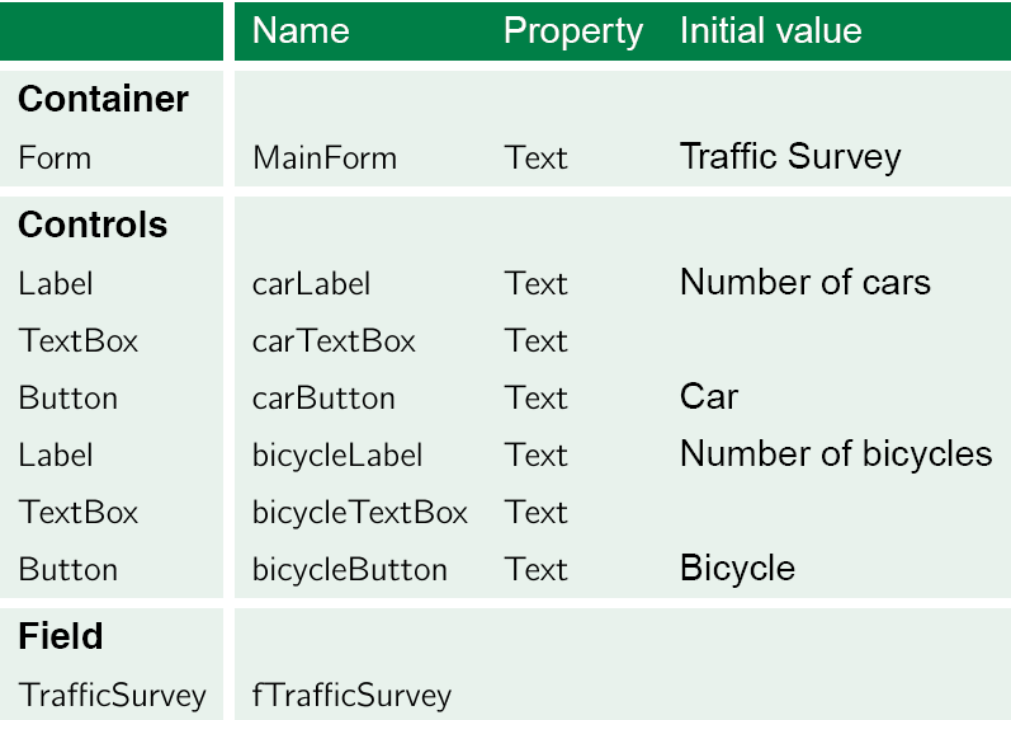

### **Classes**

The ideas behind object-oriented programming evolved from people considering systems in terms of their constituent parts.

### **Constructors**

Most classes have a constructor called New which, when invoked, creates a new instance of the class. We have already mentioned New in the context of our two examples. Indeed, in the case of the Traffic Survey application we invoked New in the code

Set fTrafficSurvey To New TrafficSurvey

to create an instance of the class TrafficSurvey and assign it to its identifier fTrafficSurvey.

# **Objects**

We mentioned that a class describes the type of an object; a class is a kind of template, or blueprint, for the instances of the class. The word instance is a technical term, and means an object that conforms to the class description

# **Methods**

Method addCar()

'Increments by one the number of cars recorded.

# **End Method**

Method getCars() As Integer 'Returns an integer whose value is the number of cars recorded.

# **End Method**

Method addNumber(aNumber As String) 'Records entry of a new number, given by the string aNumber, 'by adding the number to the current total 'and increasing the count of numbers by one.

# **End Method**

#### **Methods implementation**

Method addCar() 'Increments by one the number of cars recorded. **Set fCars To fCars + 1 End Method** Method getCars() As Integer 'Returns an integer whose value is the number of cars recorded. Return fCars **End Method** Method addBicycle() 'Increments by one the number of bicycles recorded. **Set** fBicycles **To** fBicycles  $+1$ **End Method** Method getBicycles() As Integer 'Returns an integer whose value is the number of bicycles recorded. **Return fBicycles End Method Constructor New** 'Creates a new TrafficSurvey instance with both vehicle counts set to zero. Set fCars To 0 Set fBicycles To 0 **End Constructor** 

### **Change of state**

- **Constructors** Most classes have a constructor called New. This creates an instance of the class which may or may not have been initialised (i.e. initial values assigned to all the fields).
- Accessor methods These are usually short, simple methods that allow the state of the object (i.e. the values of its fields) to be accessed from outside. They come in two forms.

A getter method returns the value of one of the object's fields, such as getCars and getBicycles.

A setter method assigns to a field a value supplied by the client.

- **Query methods** These return some information, often dependent on the state of the object on which the method is invoked. A getter method is a special case of the more general query method. (The term 'getter method' is sometimes used more generally, for a method that returns information dependent on the object's state.)
- Update methods These modify the value of one or more of the object's fields. They are sometimes known as **mutator** methods. We have seen examples such as addCar. Sometimes such a method also returns a boolean value indicating the success (or failure) of the update. A setter method is a special case of the more general update method.

# **Lists and dictionaries**

### Lists and For .. Each .. In loop

aList As List(Of Integer) Set a List To New List (Of Integer) aList.add(39) aList.add(45)

 $aList.add(42)$ 

Some methods, constructor and properties of List(Of T)

New

This constructor creates a new list which is empty. It is essential to invoke New after declaring a variable of type List(Of T) in code.

add(value  $As T$ )

This method adds the item given by value to the end of the list.

insert(position As Integer, value As T)

This method adds the item given by value to the list at index position. The indexes of subsequent items (if any) are incremented by one to make space for the insertion. It is a precondition of the method that position gives a valid index for insertion into the list.

#### remove(value As T) As Boolean

This method finds the first occurrence (in index order) of value in the list and removes it. The indexes of subsequent items (if any) are reduced by one to fill the vacancy created by the removal. The method returns True if the item is found and successfully removed, and False otherwise.

removeAt(position As Integer)

This method removes the item at index position from the list. The indexes of subsequent items (if any) are reduced by one to fill the vacancy created by the removal. It is a precondition of the method that position gives a valid index for the list.

clear()

This method removes all items from the list. The list still exists but it is empty.

#### contains (value As T) As Boolean

This method returns True if value is an item in the list and returns False otherwise

#### Item(position As Integer) As T

This property provides access to the item of the list at index position. It is a precondition of the property that position gives a valid index for the list.

Count As Integer

This read-only property gives the number of items in the list.

The following questions all refer to a list of integer values, integerList, which contains the items 3, 5, 2 and 3.

(a) What would be the value of answer as a result of executing the following code?

answer As Integer number As Integer Set answer To 1 For Each number In integerList Set answer To answer \* number **End For** 

Solution .........................

(a) At each pass of the loop, answer is updated by multiplying its current value by one of the items in the list that has yet to be selected. The resulting value of answer is the product of 1 with all the items in the list, that is,  $1 \times 3 \times 5 \times 2 \times 3 = 90.$ 

#### **Select** .. Case

The code body for the increment Count method can be presented in the following neat alternative form.

```
Select Case vehicle
   Case "Car": Set fCars To fCars +1Case "Bicycle": Set fBicycles To fBicycles + 1
   Case "Lorry": Set fLorries To fLorries + 1
End Select
```
### **Dictionaries**

To declare a dictionary, we have to specify a type for the keys and a type for the linked values. In the example that we are looking at, the keys will be of type String and the values will be of type Integer. The following two lines of code declare a variable fVehicles and initialise it to a newly-created dictionary object.

fVehicles As Dictionary(Of String, Integer) Set fVehicles To New Dictionary (Of String, Integer)

Some methods and properties of Dictionary (Of KeyType, ValueType)

add(key As KeyType, value As ValueType)

This method is invoked to add items to the dictionary. It takes two parameters, namely the key and value of the item. Thus the line of code fVehicles.add("Car", 0) adds an item to the dictionary with key "Car" and associated count of 0.

containsKey(key As KeyType) As Boolean

This method is invoked to test whether there is an item in the dictionary with the particular key supplied by the parameter. The method returns True if an item with this key exists in the dictionary and False otherwise.

#### Item(key As KeyType) As ValueType

This property provides access to the value associated with the supplied key. It is a precondition when using the getter of the Item property that the parameter gives a valid key of the dictionary. The method containsKey should be used to check the precondition. The setter does not have this precondition. Instead, it will create a new item with the key given by the parameter key, if key is not found.

#### Keys As KeyCollection

This read-only property returns a collection consisting of the keys of the dictionary.

#### Values As ValueCollection

This read-only property returns a collection consisting of the values of the dictionary.

fNames As Dictionary (Of String, String) Set fNames To New Dictionary (Of String, String) fNames.add("M1", "James") fNames.add("M2", "Nadir") fNames.add("M3", "Melanie") fNames.add("M4", "Richmal")

# **Loops and Arrays**

### **While loop**

letters As List(Of Char) result As Boolean index As Integer Set letters To New List(Of Char) Set result To True 'Code to populate the list is omitted. Set index To 0 While  $result = True$  And index < letters. Count If Not(Char.IsLetter(letters.Item(index))) Then Set result To False End If **Set** index **To** index  $+1$ **End While** 

### **Arrays**

result As String  $f$ Names $(2)$  As String Set fNames(0) To "Turing" Set fNames(2) To "Babbage" Set fNames(1) To "Lovelace" **Set** result **To** fNames $(1)$ 

# **For loop**

total As Integer Set total To 0 For count As Integer From  $-3$  To 6 Step 2 **Set total To total + count End For** 

# **Inheritance (Handbook)**

The technique of creating a subclass from an existing class is known as inheritance.

**Class table: ClassA Fields** fField1 **As** Type1 **Protected** fField2 **As** Type2 **Constructor** New **Methods Private** helper1() **Protected** helper2() sing() **Class table: ClassB Inherits ClassA Constructor** New **Methods Protected** helper2() shout() **Class table: ClassC Inherits ClassB Constructor** New

**Methods**

whistle()

# **Files, Try-Catch and Streams (Handbook)**

Files are handled using stream i.e. they are read and written in blocks. This is implemented at the lower level using aReader and aWriter streams in Visual Basic. Usually this is encompassed within a Try-Catch statement as follows :

```
Dim aReader As StreamReader
         fItem.Clear()
         Try
             aReader = New StreamReader(FileName)
             While Not (aReader.EndOfStream)
                  fItem.Add(aReader.ReadLine(), aReader.ReadLine())
             End While
         Catch ex As ArgumentException
             fItem.Clear()
             Throw New ArgumentException("There was a problem opening the 
file " + FileName)
         Catch ex As IOException
             fItem.Clear()
             Throw New IOException("There was an input-output error for " + 
FileName)
         Catch ex As UnauthorizedAccessException
             fItem.Clear()
             Throw New UnauthorizedAccessException("There was an 
unauthorised access error for " + FileName)
         Finally
             fModified = False
             If aReader IsNot Nothing Then
                 aReader.Close()
             End If
         End Try
Dim aWriter As StreamWriter
         Try
             aWriter = New StreamWriter(FileName)
Catch ex As ArgumentException
             fItem.Clear()
             Throw New ArgumentException("There was a problem opening the 
file " + FileName)
         Catch ex As IOException
             fItem.Clear()
             Throw New IOException("There was an input-output error for " + 
FileName)
         Catch ex As UnauthorizedAccessException
             fItem.Clear()
             Throw New UnauthorizedAccessException("There was an 
unauthorised access error for " + FileName)
         Finally
             If aWriter IsNot Nothing Then
                 aWriter.Close()
             End If
         End Try
```